## 1. 目的

児童生徒1人1台タブレット端末を能動的に活用した授業を日常的に実践できるよう、教員のIC T活用指導力の向上のために、教材の活用方法や授業展開、指導方法はどうあるべきかについて理解 を深める。

# 2. 日時

令和2年 10 月 10 日(土) 9:30~16:00

# 3. 会場

高知県教育センター(高知市大津乙 181 番地)または自宅等 ※ 自宅等からは当センターホームページから参加

#### 4. 対象

公立学校教職員・その他教育に携わる方

#### 5. 開催方法

テレビ会議アプリ「Zoom」のミーティングルームを仮想会場として実施

・ 複数の Zoom の有料アカウントを使って、オンライン上で3つの分科会を開催 ※ なお、受講場所は教育センター会場では、分科会別に研修室を設置

### 6. 受講者数

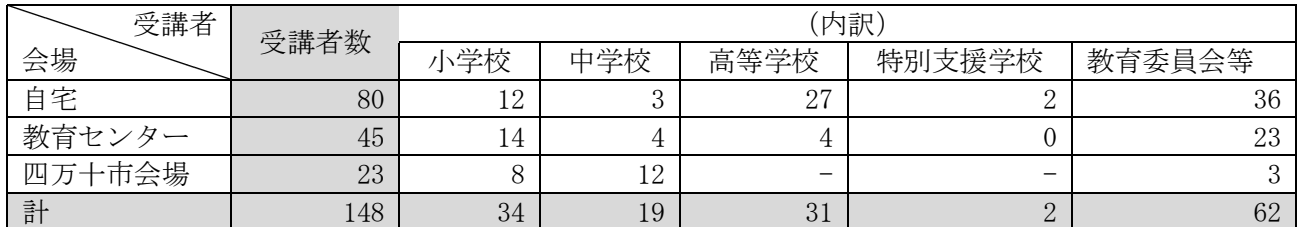

### 7. 実践発表

- ・ 高知市立浦戸小学校
- ・ 高知国際中・高等学校
- ・ 町田市立堺中学校(東京都)
- ・ 岡山県立林野高等学校
- ・ 大子町教育委員会(茨城県)

#### 8. 協力企業

#### (1) 事例紹介

- 1社
- ・ Google for Education
- (2) 教材紹介

8社(50 音順)

- ・ 内田洋行
- ・ エルモ
- ・ JR 四国コミュニケーションウェア
- ・ ジャストシステム
- ・ 大日本図書
- ・ 東京書籍
- ・ ライフイズテック
- ・ ラインズ

# 9. 当日の研修日程及び体制等

(1) 当日の日程及び内容(詳細日程表)

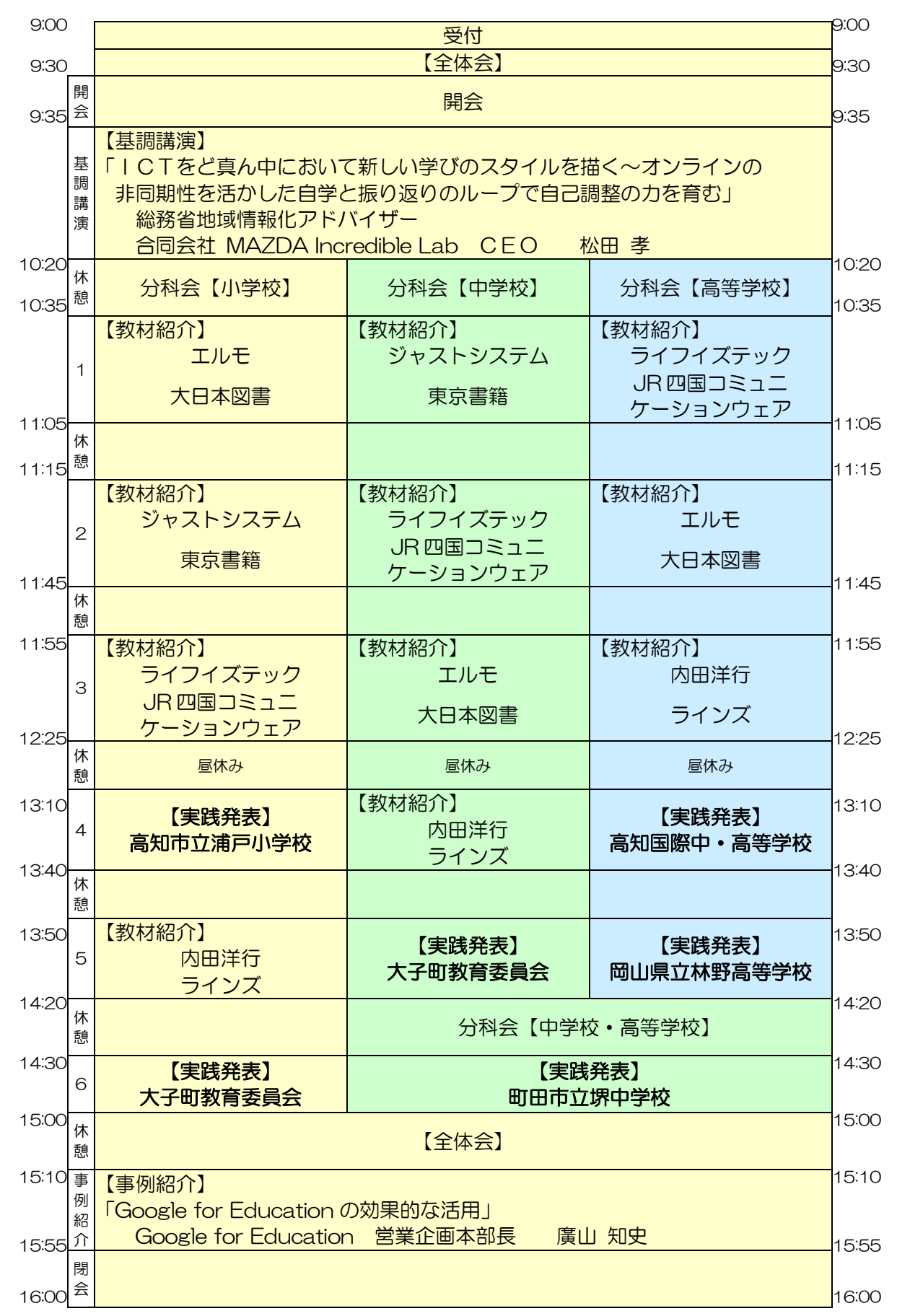

(2) スタッフ体制図及び配置人数(( )内の数字はスタッフ人数)

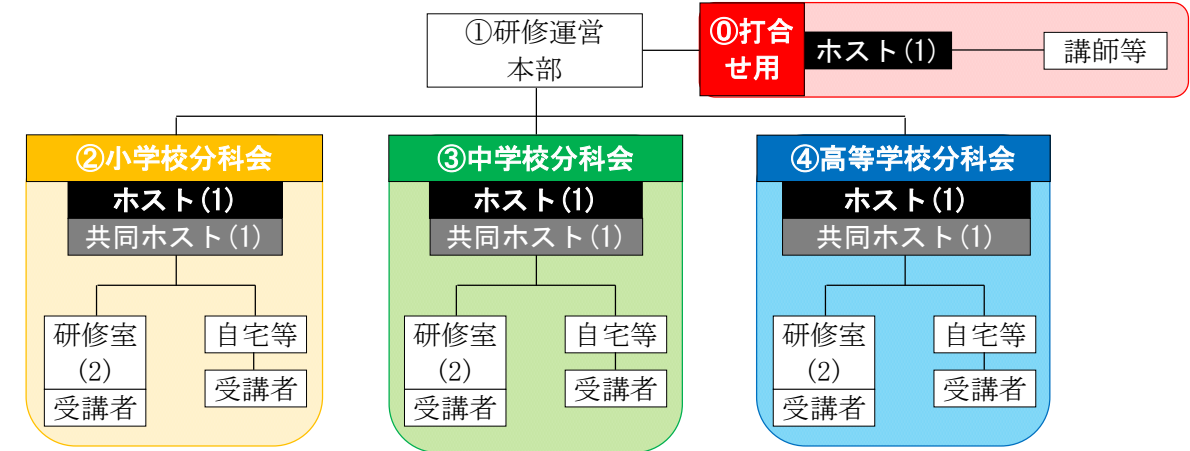

(3) 会場別運営体制

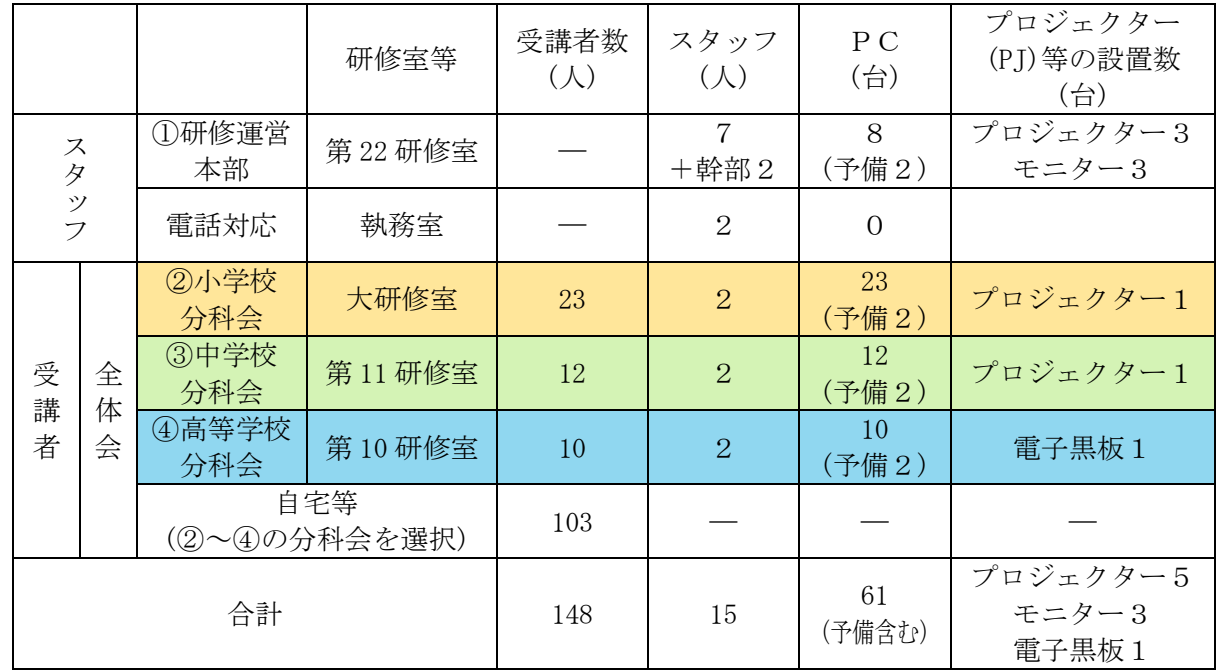

## 10. 運営における工夫

- (1) 講師等及び受講者との接続テストについて
- ① 講師等
	- ・ 講師等はパソコン操作に詳しい方ばかりなので、Zoom のレクチャーはほぼ必要ないが、プレ ゼンや紹介動画が想定どおりか表示確認のために接続テストを実施
	- ・ 講師3名、協力企業8名、オンライン発表校4名と事前に Zoom で接続し、環境動作等の確認
	- ・ 計 15 名を2日に分け実施
- ② 受講者
	- 接続テストにおける確認内容(図1参照)
		- Zoom の表示名の変更方法
		- 受講者番号について
		- 仮想研修室への入退室の練習
	- ・ 接続テストを1回約2時間、計8回設定し、 全員に実施(1人約10分)
	- ・ 申込時のアンケートにより、自宅等から参 加希望者に接続テストの希望日を調査

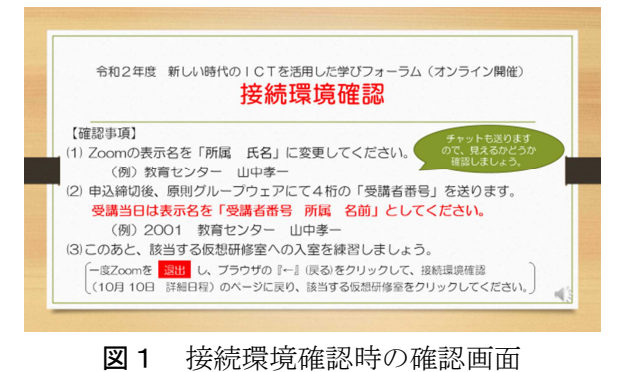

## (2) ミーティングルームへの入室方法について

- 受講者が全体会·分科会をワンクリックで移動できるよう、HP にリンクを設定
- 受講者アンケートを Google フォームで作成し、HP にリンクを設定
- ・ 配付資料は HP にパスワードをかけたうえで公開し、ダウンロードできるようにした。自宅等 受講者が職場で印刷できるように設定
- ・ 図2のように、分科会別に3色に色分けし、分科会へ移動するためのリンクが直観的に分かる ように設定

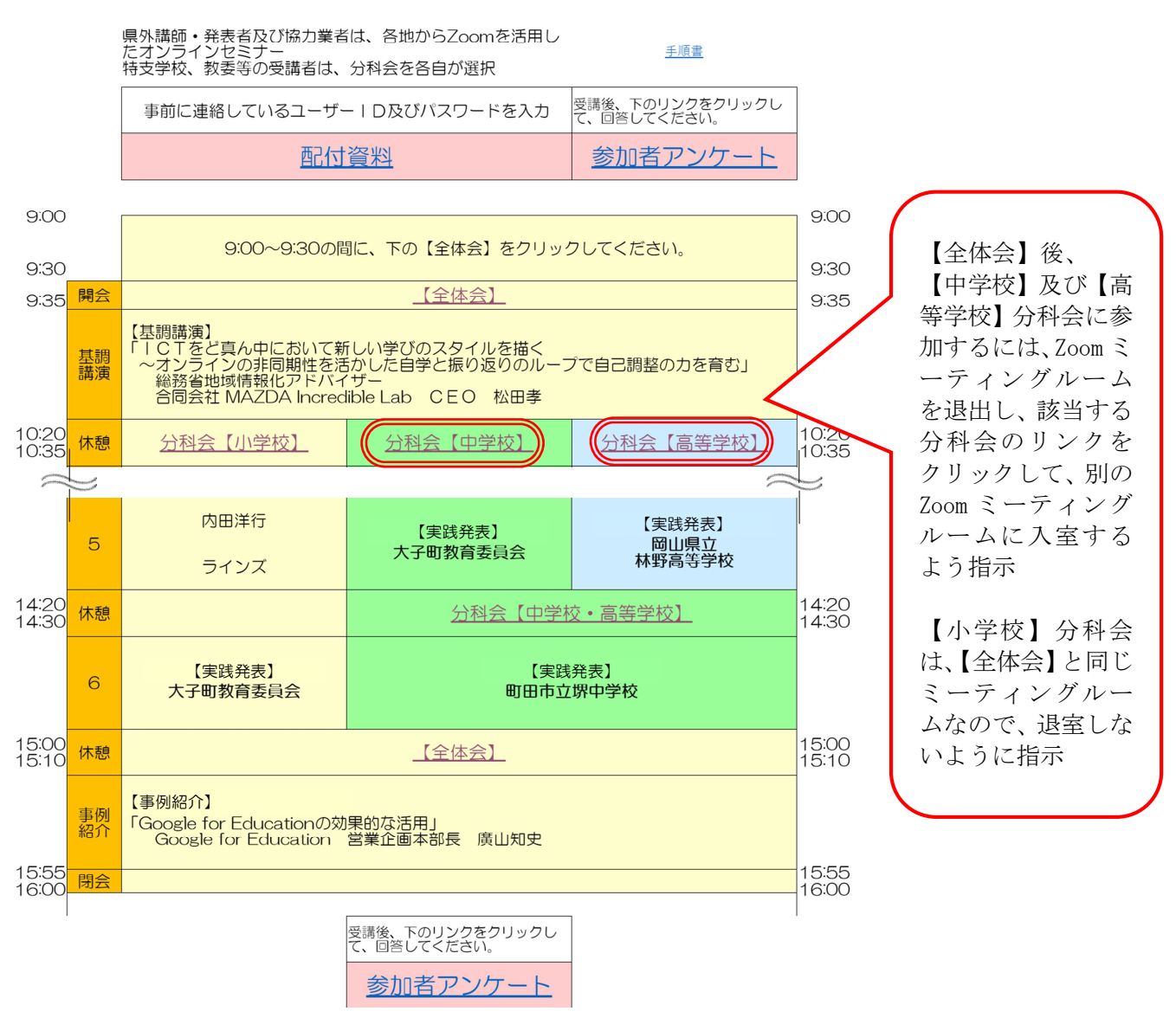

【研修番号111】令和2年度新しい時代のICTを活用した学びフォーラム 詳細日程 (オンライン開催)

図2 フォーラムのHP (詳細日程)

#### (3) 運営本部及び各研修室等について

① 運営本部(第 22 研修室)(図3~図5参照)

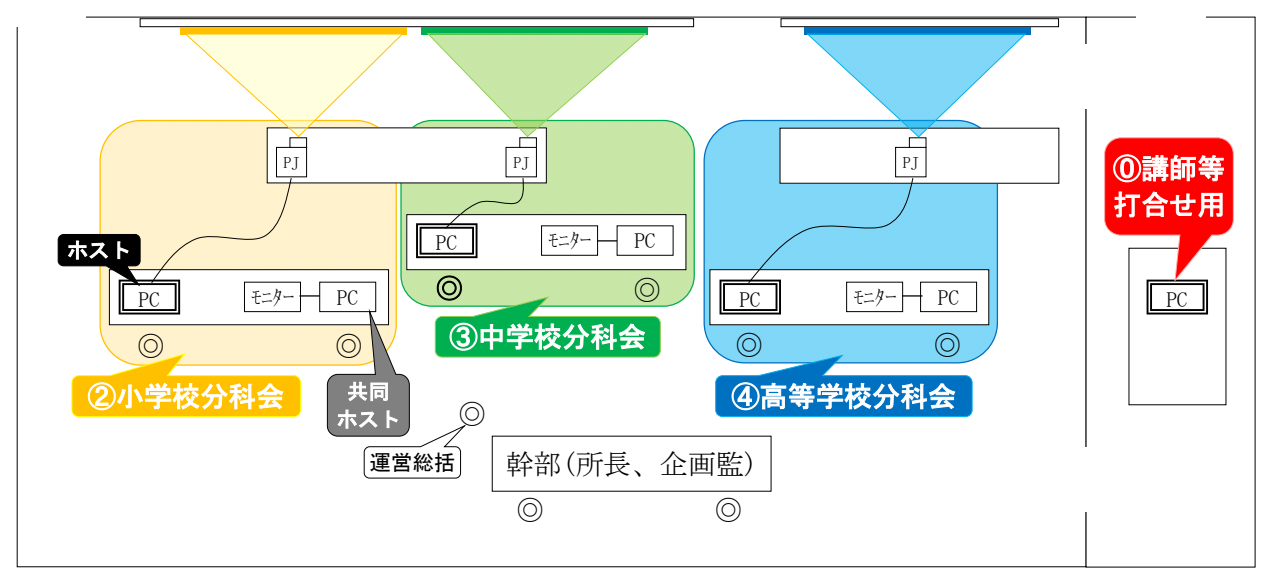

図3 研修運営本部機器等配置図 (◎はスタッフ)

- ・ 図3のように、3つの分科会のホス トを各分科会の研修室ではなく本部と することで、再開時刻の統一など全体 の進行をコントロールできるよう設定
- ・ ホスト以外のスタッフや幹部も進行 状況を把握できるよう、各分科会のプ レゼンをプロジェクターで提示
- ・ 分科会別にそれぞれホスト用と共同 ホスト用のタブレットPCを設置
- ・ 講師とスタッフが打ち合わせするた めの Zoom アカウントを設定
- ・ 図4のように運営本部では講師や受 講者の状況を把握できるようするため に、モニターに講師を映し、スクリーン の中央にプレゼン、両側に受講者の様子 を表示
- ・ 図5は、運営本部ではハウリングを防ぐ ために、ホストは全員マイク付きイヤホ ンを利用

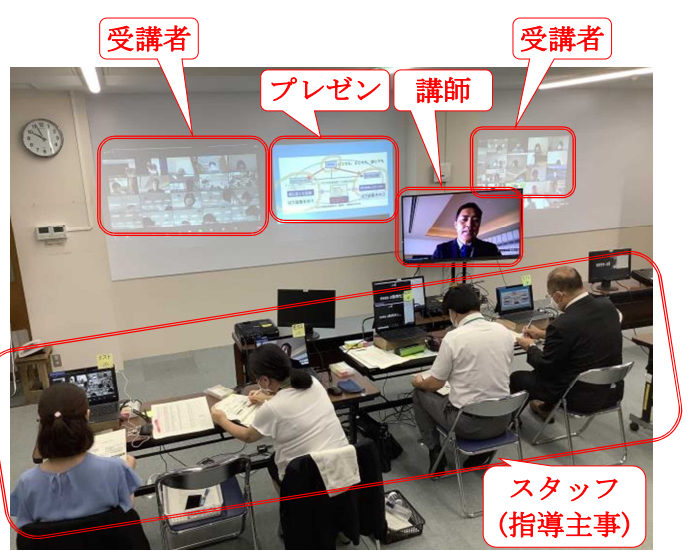

図4 研修運営本部(全体会)の様子

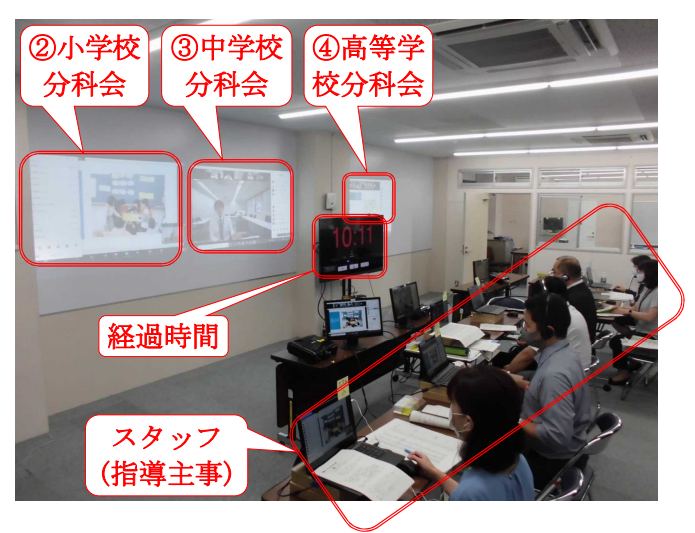

図5 研修運営本部 (分科会)の様子

- ② 小学校分科会(大研修室)(図6参照)
- ③ 中学校分科会(第 11 研修室)(図7参照)
- ④ 高等学校分科会(第 10 研修室)(図8参照)
	- ・ 常設の遠隔研修用PCを Zoom に接続 し、前方スクリーンもしくは電子黒板に プレゼン資料を表示
	- ・ 小学校及び高等学校分科会では、遠隔研 修用のカメラを利用し、発表の様子を配 信

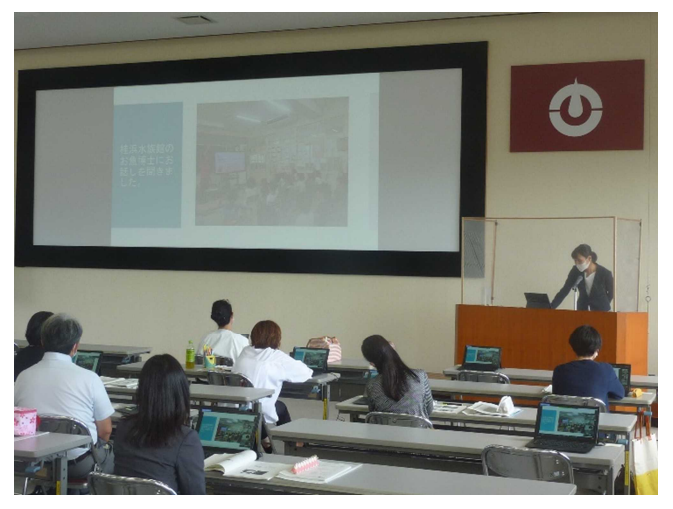

図6 小学校分科会の様子

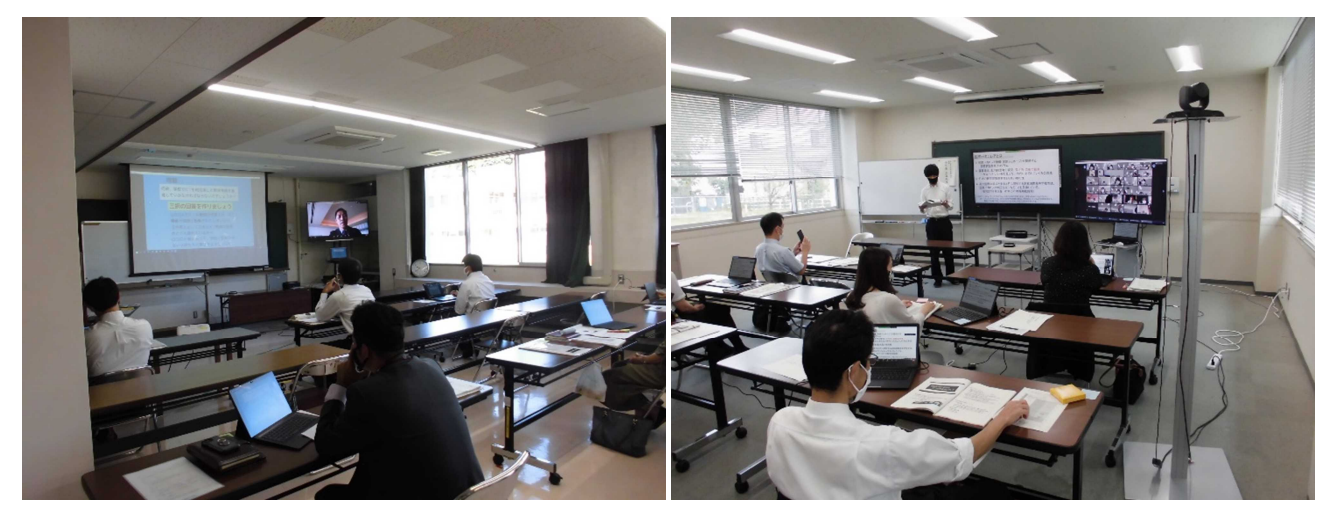

図7 中学校分科会の様子 2000 2000 2000 2000 高等学校分科会の様子

11. 事前準備における工夫

## (1) 大人数が利用できる Zoom 有料アカウントの準備

- ・ 全受講者数が 100 人を超えることを見越して、最大 500 名のアカウント2つと、最大 100 名の アカウントを準備し、3つの分科会及び講師等との打合せ用とした。なお、無料アカウントは3 人以上の接続が 40 分までのため、オンライン研修の運営等 40 分以上の利用には有料アカウント が必須である。
- (2) 参加者の分類方法
	- ・ 各受講者に4桁の受講者番号を割り当て、「千の位の数字」により講師と受講者の識別及び受 講者の校種を確認できるように設定。受講者にはグループウェア等により通知。

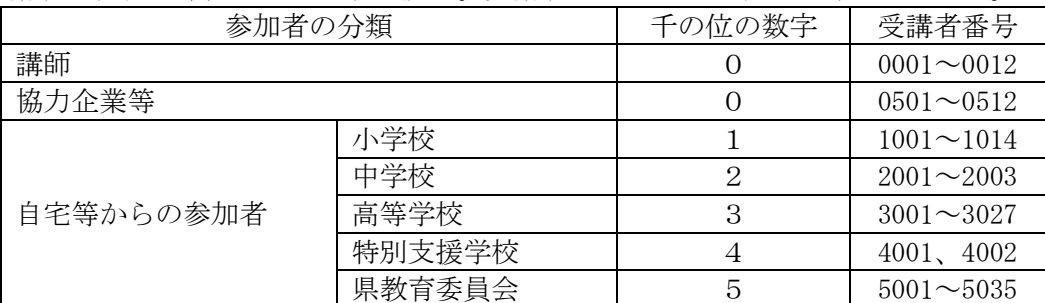

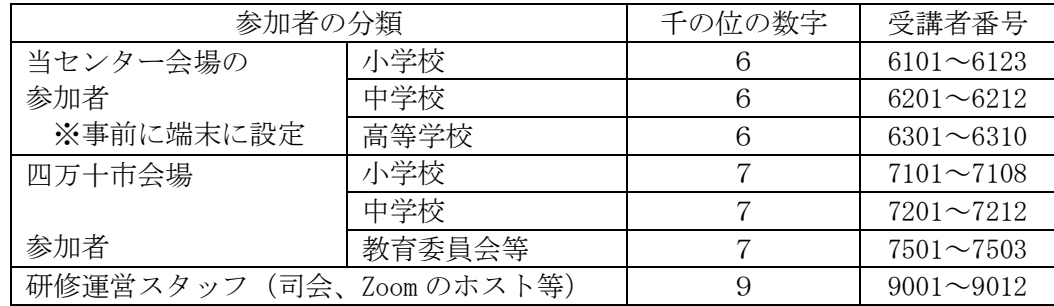

※ 工夫による効果

・ Zoom の参加者リストは数字順に並ぶので、千の位の数字を「0」が上に表示され講師等の見分 けが容易かつ確実

・ Zoom の参加者リストが、受講者番号順名簿と同じ順に表示されるので、出欠状況の確認が迅速

# 12. 事後アンケート結果(Google フォームにて集計)

(1) 今後の業務に生かせる内容であったかどうかについて(5件法※1)

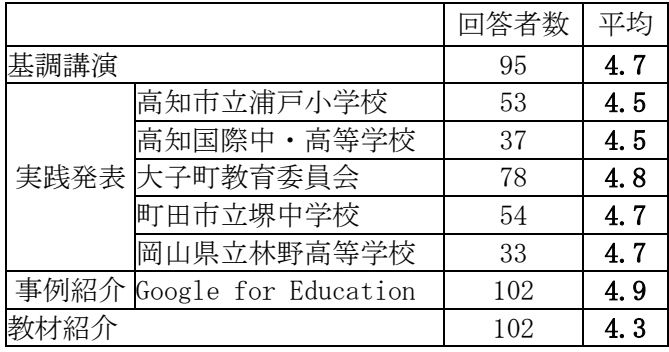

※1 アンケートの回答項目に数値を定め、そ の平均を算出した。 同答選択肢 | 数値

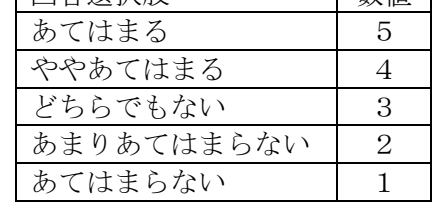

#### (2) 感想について

①ユーザーローカル テキストマイニングツール[\(https://textmining.userlocal.jp/](https://textmining.userlocal.jp/))を用いて分 析した結果

【ワードクラウド※2出現頻度順】 ※2 むつかしい 出現頻度順 スコア順 三 立ちやすい スコアが高い 教材 大きい 生徒 進む わかりやすい 単語を複数選び 学習 真新しい 取り組む 変わる ありがと 出し、その値に応 学び Google 教員 分かる 考える じた大きさで図 紹介 勉強 良い 多い よい 示したもの。単語 うまい 研修  $\mathsf{g}$ 方法 大変 の色は品詞の種 興味深い 新しい 共有 類で異なってお 学校 必要 り、青色が名詞、 理解 卮 導入 事例 赤色が動詞、緑色 強い 本校 お話 わかる が形容詞、灰色が 間 ただく 詳しい 感動詞を表す。 発表 目指す 先生 suite 無い 持つ 今後 生きる お疲れ様 使える いただける  $UV$ 素晴らしい 印象深い くわしい しやすい お疲れさま

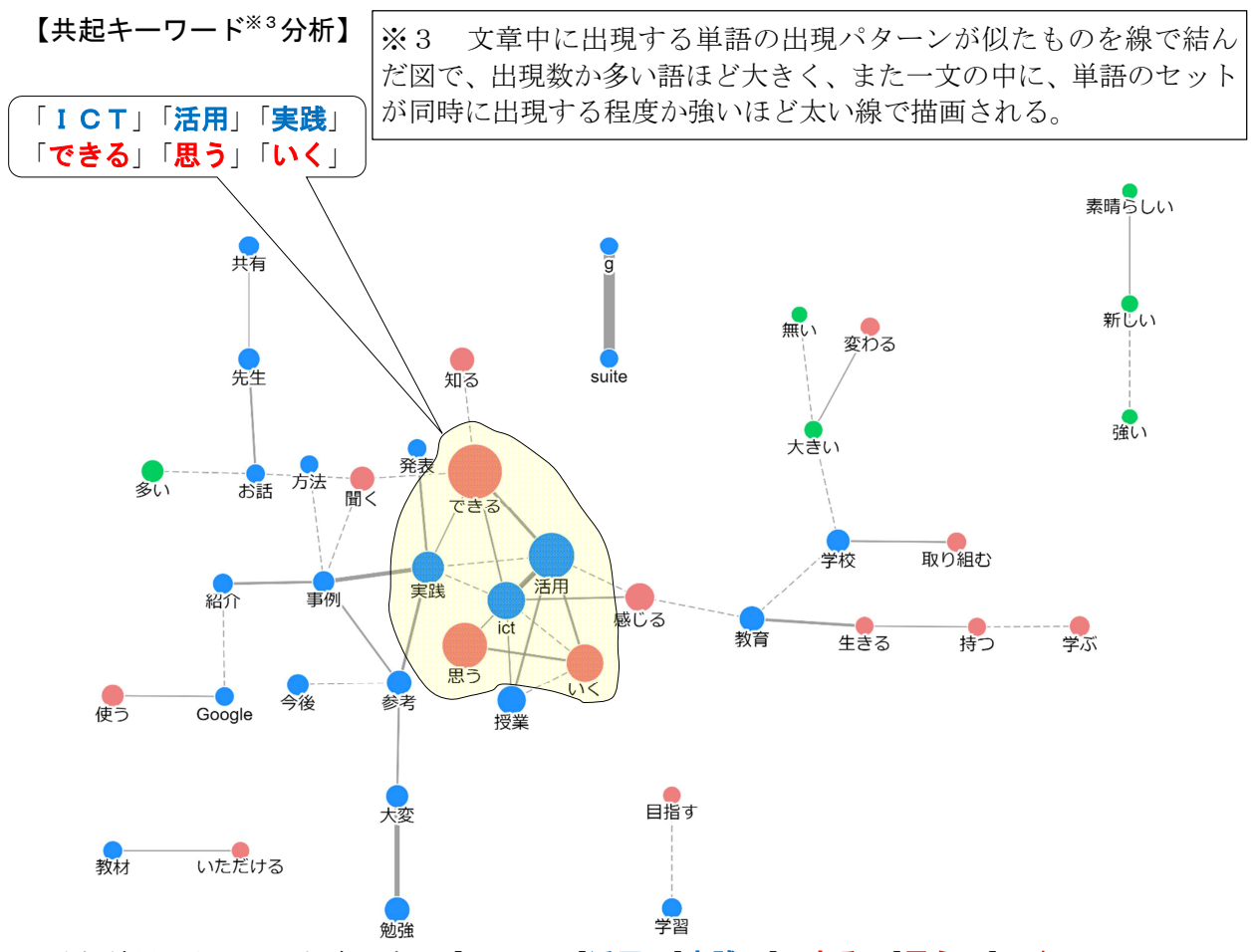

分析結果から、出現頻度の高い「ICT」「活用」「実践」「できる」「思う」「いく」の6語につい て注目した。

#### 【係り受け解析※4より】

係り受け解析の結果をもとに、上記6語が修飾関係にある「活用ーで きる」「活用-実践」「活用-授業」「活用-いく」「活用-思う」を含む 代表的な感想は次のとおりである。

※4 語句の「修飾 - 被 修飾」関係を見つける ための解析方法

・ 活用-できる、活用-実践

自分自身、Chromebook とは?、G Suite for Education とは?すらイメージできていません でしたが、今回実践事例の紹介を通して通常の小中高での活用方法、指導方法がイメージでき ました。また導入される Chromebook、G Suite for Education に対する理解も進みました。

・ 活用-授業

今までICT等を活用した授業を行わなければと思っていたが、実践校のお話を聞く中で、 まずは教員が使えるように校務で慣れることが必要という言葉が多く聞かれたように**思えま** す。自分が使えるように日々勉強したいと意欲がわき、さまざまなソースを教えていただき、 これから活用してみたいと思いました。

・ 活用-いく

これからは," Society 5.0" の時代になると言われていますが,それに伴って子ども達に必 要とされる力を身につけさせるためにICTを効果的に**活用**して指導していく必要があると 強く感じました。

・ 活用-思う

今まで授業の中で、ICTを活用しなければならないと思っていたが、まずは校務など実現 可能な部分でコンピュータを活用したいと感じた。

これらのことから、本研修が受講者にとって日常的にICT活用を進めていく意識の定着につな がるとともに、今後の業務にすぐに生かせるものであったことが見て取れた。

## 13. 成果と課題

### (1) 成果

- ・ 103 名が自宅等からオンライン接続で参加し、教育センター会場での参加者 45 名と併せて 148 名と、昨年度の 123 名を上回った。当センターでの参加者 45 名は、全体会の時点から3つの分 科会ごとに研修室に分かれて受講し、座席移動の必要がない「新しい生活様式」に基づいた形で 実施できた。
- ・ フォーラム用 HP を作成したことで、受講者が容易に分科会へ移動できた。
- ・ オンライン開催ながら、全員が全体会を受講したのち小・中・高校の各分科会に分かれる集合 研修と同様の流れの研修を、円滑に運営できた。
- ・ 事後アンケートは Google フォームを活用してオンラインで実施したことで、集計が短時間に でき、記述についても容易に分析ができた。
- ・ 事後アンケートの結果から、基調講演、実践発表、事例紹介、教材紹介の各項目とも 4.3 以上 (5件法)と高く、受講者にとって今後の業務に生かせる内容であったことが見て取れた。また、 ICTの活用した授業づくりについて前向きにとらえている受講者が多くいた。

#### (2) 課題

- ・ 当センターのスタッフを、受講者の操作支援や機器対応として各研修室に2名配置していたが、 操作支援等があまりなかったことから、1名配置で十分だった。
- ・ 事後アンケートに講師や発表者との質疑応答の時間を設定してほしかったという要望(3件) と、約6時間パソコン等の画面を見続けて、目が疲れたという感想(8名)があり、日程につい て検討する必要がある。
- ・ 開会直前に受講者から Zoom のミーティングルームに入れないなどの問い合わせが3件あり、 入口のページを案内するなどの対応を行った。ホームページの案内表示を分かりやすいものに改 善する必要がある。

### (3) 今後

・ 1人1台タブレット端末の整備が前倒しされたことで、多様なICT活用方法に関する研修の 要望が多く、受講者が参加しやすい環境としたい。その一方で、最新の製品やサービスに触れる 機会も提供したい。今後は、参加しやすいオンライン研修と教材を体験できる集合研修とをミッ クスさせた開催方法を検討していく。